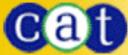

# AntiVirus Quick Heal<sup>™</sup> X GEN

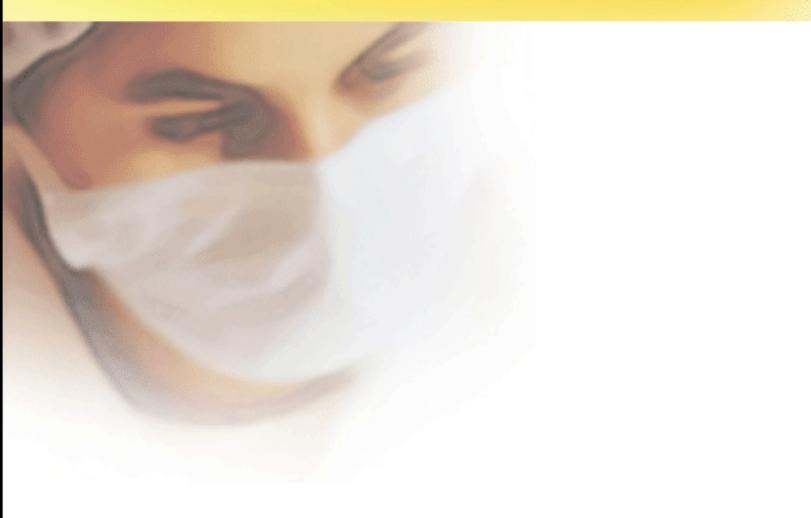

# User Guide

CAT COMPUTER SERVICES PVT. LTD.

## **QUICK HEAL ANTI-VIRUS FOR LINUX**

# USER GUIDE

### QUICK HEAL ANTI-VIRUS FOR LINUX

# **USER GUIDE**

#### © CAT COMPUTER SERVICES PVT. LTD.

603 Mayfair Towers II, Wakdewadi, Shivajinagar, Pune 411005, India. Tel: 91-20-4017394, 4017395, Fax: 91-20-5532144

> Last Edited: April 2004 Visit us at <u>http://www.quickheal.com/</u>

# TABLE OF CONTENTS

| INTRODUCTION                                                                                                | 3      |
|----------------------------------------------------------------------------------------------------|--------|
| QUICK HEAL LICENSE AGREEMENT                                                                                | 4      |
| ALL RIGHTS RESERVED                                                                                         | 5      |
| ABOUT THIS DOCUMENT                                                                                         | 6      |
| CONVENTIONS                                                                                                 | 6      |
| TECHNICAL SUPPORT                                                                                           | 7      |
| INSTALLING QUICK HEAL                                                                                       | 8      |
| GETTING PREPARED<br>System Requirements<br>About Dazuko<br>Installation                                     | 8<br>9 |
| USING QUICK HEAL                                                                                            | 11     |
| USING QUICK HEAL COMMAND LINE SCANNER<br>Configuring Quick Heal<br>Configuring Quick Heal Online Protection | 12     |
| UPDATING QUICK HEAL                                                                                         | 13     |
| UNINSTALLING QUICK HEAL                                                                                     | 14     |

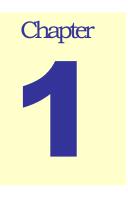

#### INTRODUCTION

he main function of Quick Heal Anti-Virus for Linux is protecting the system from computer viruses, prevent their spreading and disinfect the infected files. It provides a robust and real-time protection against viruses. This protection runs on the system and scanning every files operation. It scans access requests and allows the operation to proceed or denied it if a virus was found (or other limitation). It has a very large anti-virus database, which is constantly being updated to as new viruses appear.

Quick Heal Anti-Virus for Linux comes with following applications:

- Quick Heal Command Line Scanner Check for viruses on your system on demand.
- Quick Heal Online Protection Protects your system against the virus in real time by scanning files when they are executed, accessed and closed.

### QUICK HEAL LICENSE AGREEMENT

This License is a legal agreement between you, the licensee, and Cat Computer Services Pvt. Ltd. Please read the terms carefully before continuing installation. Pressing the Next button below will indicate that you agree to these terms.

In consideration of payment of the License Fee, which is a part of the price evidenced by the Receipt, Cat Computer Services Pvt. Ltd. grants to the Licensee a nonexclusive right. Cat Computer Services Pvt. Ltd. reserves all rights not expressly granted, and retains title and ownership of the Software, including all subsequent copies in any media. This Software and the accompanying written materials are copyrighted. Copying of the Software or the written materials is expressly forbidden.

#### You Can:

- Use one copy of the software on a single computer.
- Make one copy of the software solely for backup purpose.
- Install the software on a network, provided you have a licensed copy of the software for each computer that can access the software over that network.

#### You Cannot:

- Sublicense, rent or lease any portion of the software.
- Debug, decompile, disassemble, modify, translate, reverse engineer the software

As the only warranty under this Agreement, and in the absence of accident, abuse or misapplication, Cat Computer Services Pvt. Ltd. warrants, to the original Licensee only, that the disk(s) on which the software is recorded is free from defects in the materials and workmanship under normal use and service for a period of thirty (30) days from the date of payment as evidenced by a copy of the Receipt. Cat Computer Services Pvt. Ltd.' only obligation under this Agreement is, at Cat Computer Services Pvt. Ltd.' option, to either (a) return payment as evidenced by a copy of the Receipt or (b) replace the disk that does not meet Cat Computer Services Pvt. Ltd.' limited warranty and which is returned to Cat Computer Services Pvt. Ltd. with the copy of the Receipt.

#### DISCLAIMERS:

- Quick Heal for LINUX utilizes Dazuko (http://dazuko.org), a free software project that provides a simple interface for 3rd-party file access control. Dazuko is used as the basis for On-line Protection, the on-access scanner available with Quick Heal for LINUX package. Cat Computer Services Pvt. Ltd. Pune, India will take no responsibility for any problems related to Dazuko itself. By building and / or installing Dazuko in order to utilize On-line Protection's on-access features, you are choosing to do so at your own risk.
- This software package is provided as such without warranty of any kind, either expressed or implied, including but
  not limited to the implied warranties of merchantability and fitness of the package. In no event will Cat Computer
  Services Pvt. Ltd. be liable to you or anyone else for any damages including loss of data, lost profits or any other
  damages arising out of the use or inability to use this software package ever.

The disclaimers and limitations set forth above will apply regardless of whether you accept the software.

ALL MATTERS SUBJECTED TO PUNE (INDIA) JURISDICTION

#### ALL RIGHTS RESERVED.

All rights are reserved by Cat Computer Services (P) Ltd. No part of this software may be reproduced, duplicated or modified in any form or incorporated into any information retrieval system, electronic or any other or transmitted in any form without the prior permission of Cat Computer Services (P) Ltd., 603 Mayfair Towers II, Wakdewadi, Shivajinagar, Pune-411005, India. Tel: 91-20-4017394, 4017395, 4017396, Fax: 91-20-5532144

Marketing, distribution or use by anyone barring the people authorized by Cat Computer Services (P) Ltd. is liable to legal prosecution.

#### TRADEMARKS

Quick Heal is a registered trademark of Cat Computer Services (P) Ltd.

All brand names and product names used in this manual may be trademarks, registered trademarks or trade names of their respective companies.

### **ABOUT THIS DOCUMENT**

This user guide contains all the information you need to install and use Quick Anti-Virus on Linux. Once familiar you can also use it for reference. Full care has been taken to incorporate all details with the latest developments in the shipping.

#### **CONVENTIONS**

| Convention                       | Meaning                                                     |  |
|----------------------------------|-------------------------------------------------------------|--|
| BOLD FONT                        | Menu titles, commands, window titles, dialog elements, etc. |  |
| Note.                            | Additional Information, Important Information, Notes etc.   |  |
| To do this:                      |                                                             |  |
| 1. Step 1.                       | Action that must be follow                                  |  |
| 2                                |                                                             |  |
| [switch]—function of the switch. | Command line switches                                       |  |

#### TECHNICAL SUPPORT

If you call Technical Support and have the necessary information on hand we will be able to help you more efficiently.

#### **GLOBAL SUPPORT**

Cat Computer Services (P) Ltd. 603 Mayfair Towers II, Wakdewadi, Shivajinagar, Pune 411005, India. Tel: 91-20-4017394, 4017395, Fax: 91-20-5532144 E-mail: <u>support@quickheal.com</u> Cat Computer Services (P) Ltd. 94/C/8, Awal Baug Estate, Dada Saheb Phalke Road, Dadar (East), Mumbai – 400 014 Tel: 91-22-24118591 E-mail: <u>mumbai@quickheal.com</u> Cat Computer Services (P) Ltd. Flat No. 8, 1, Ahilya Niwas 2<sup>nd</sup> Floor, Jitendra Singh Thomer Road, Giripeth Nagpur, Maharashtra Cell: 94223-18527/28 E-mail: nagpur@guickheal.com

**INDIAN SUPPORT CENTERS** 

Cat Computer Services (P) Ltd. B-01, Gauri Nandan Aptt. Off Tahtte Nagar, Near Indian Sky Shop Gangapur Road, Nahik – 422 005 Tel: 0253-2576306 E-mail: <u>nashik@quickheal.com</u>

#### For more details please visit us at http://www.quickheal.com/

#### WHEN IS THE BEST TIME TO CALL?

Cat Computer Services provides technical support between 10.00 AM to 18.00 PM (Indian Standard time).

#### WHAT SHOULD I HAVE READY BEFORE CALLING?

- Your Serial Number which is included in the boxed version of the products. If you have purchased our products on-line then you will find the serial number in the mail confirming your order.
- Information about your computer: brand, processor type, RAM capacity, the size of your hard drive and free space on it, as well as information about other peripherals.
- Your operating system: name, version number, language.
- What is the version of installed anti-virus and what is the virus database.
- What software is installed on your computer?
- Is your computer connected to a network? If yes contact your system administrators first. If they can't solve your problem they should contact technical support themselves.
- Details: when did the problem first appear? What had you been doing before the problem appeared?

Note. Very often these information allows us to resolve your problem quickly.

#### WHAT SHOULD I SAY TO THE TECHNICAL SUPPORT PERSONNEL?

Please be as specific as possible and provide maximum details. Remember that the specialist is basing on the information that you provide.

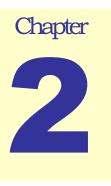

#### INSTALLING QUICK HEAL

Quick Heal has a very simple installation procedure. While you are installing, simply read each installation screen, follow the instructions, and then click Next to continue.

#### **GETTING PREPARED**

Before installing Quick Heal on LINUX remember following important guidelines:

- System should be cleaned before installing Quick Heal Anti-Virus.
- License key file should be provided during installation to register Quick Heal Anti-Virus. Otherwise Quick Heal will be installed as demo version.

#### SYSTEM REQUIREMENTS

- Intel based processor (or a compatible processor), 133 MHz or Higher
- 10 MB hard disk space
- 64 MB memory recommended
- Dazuko should be installed to use Quick Heal Online Protection. Quick Heal Online Protection (qhdaemon) requires Dazuko, a free software project providing access control. In order to use qhdaemon you will need to compile Dazuko for your kernel module or compile into the kernel. Dazuko, free software project providing access control. In order to use qhdaemon you will need to compile Dazuko for your kernel. Visit <a href="http://dazuko.org/">http://dazuko.org/</a> for more details.

#### **ABOUT DAZUKO**

This project provides a device driver allowing 3rd-party (userland) applications to execute file access control. It was originally developed by H+BEDV Datentechnik GmbH to allow on-access virus scanning. Other uses include a file-access monitor/logger or external security implementations. It operates by intercepting file access calls and passing the file information to a 3rd-party application. The 3rd-party application then has the opportunity to tell the device driver to allow or deny the file access. The 3rd-party application also receives information about the access event, such as accessed file, type of access, process id, and user id.

Dazuko has been released as Free Software in order to allow users to compile the device driver for their own custom kernels. It also gives the project an opportunity to establish a common interface for 3rd-party file access control. Free Software provides the added benefit of increased robustness and security, having many eyes investigates the source code. Although H+BEDV Datentechnik GmbH will continue to support the project and provide commercial software that utilizes the Dazuko driver via its interface, this project is Free Software and is in no way owned by H+BEDV Datentechnik GmbH. This project provides a fully functional device driver with a well-defined interface, allowing any organization to develop software to utilize Dazuko.

The current status of the project is usable for Linux 2.2-2.6 and FreeBSD 4/5. However we would like to see the project expand to support other operating systems such as MacOS X, Solaris, OpenBSD, and Windows, as well as expand in functional capabilities.

Courtesy: http://dazuko.org

#### INSTALLATION

To install Quick Heal Anti-Virus on LINUX please follow the below given steps:

- 1. Login as root.
- 2. Go to the Terminal.
- 3. Change to the directory containing the Quick Heal installation files and run the "./qhinstall" script.
- 4. The installation script will copy necessary files to usr/lib/QuickHeal folder.
- 5. Installation script will ask for License file to activate Quick Heal. Please provide complete path of License key. If License key file is not provided then Quick Heal will be installed as Demo Version.
- 6. Configure Quick Heal Online Protection. You can also configure Quick Heal Online Protection later by running "./configqhonline" from "/usr/lib/QuickHeal".
- 7. After the installation of Quick Heal Online Protection, configure if Quick Heal Online Protection should be started automatically at every boot.
- 8. Configure Quick Heal as per your requirement. You can configure Quick Heal later by running "./configquickheal" from '/usr/lib/QuickHeal".
- 9. After configuration please save the settings.

#### NOTE.

- 1. Quick Heal Online Protection will not install in Demo version. Disinfection/Deletion is also not supported in Demo Version.
- 2. Quick Heal Online Protection is configured to protect the system from next restart. Please restart your system to get real time protection.

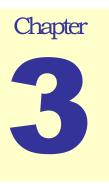

#### **USING QUICK HEAL**

This chapter contains how to use Quick Heal Command Line Scanner, Configuring Quick Heal and Online Protection.

#### USING QUICK HEAL COMMAND LINE SCANNER

Quick Heal command line scanner is easy to use. It can be used to scan systematically for viruses and appropriate action can be taken using various commands. Please be sure before starting a scan that you have selected logical commands. It is particularly important in case all the commands including 'Delete' given while scanning. In case files are not repairable, they will be deleted using this combination. Please keep a backup of your data before initiating scan. The main features of Quick Heal Command Line Scanner are:

- Detects and disinfects viruses.
- Detects and disinfects polimorphic viruses.
- Scans inside archive and packed files.
- It can also scan files using dumb method.

Quick Heal command line scanner can be executed by giving following command. Various other options can be used to get the maximum and adequate results.

QHSCAN [/path] [options]

Syntax: qhscan /home

QHSCAN Options:

| -DELETE<br>-REPAIR<br>-DUMB<br>-HELP or -? | : | Delete infected files.<br>Disinfect whenever possible.<br>Do a "dumb" scan of all files.<br>Display this help. |
|--------------------------------------------|---|----------------------------------------------------------------------------------------------------|
| -LIST                                      | : | List all files checked.                                                                                        |
| -NOSUB                                     | : | Do not scan subdirectories.                                                                                    |
| -ARCHIVE [-]                               | : | Scan inside archive files.                                                                                     |
| -PACKED [-]                                | : | Unpack compressed executables.                                                                                 |
| -REPORT=FileName                           | : | Create a report file.                                                                                          |

For specified options '-' inverts the default meaning.

#### **CONFIGURING QUICK HEAL**

To configure Quick Heal, please follow the below given steps:

- 1. Go to Terminal
- 2. Change to "/usr/lib/QuickHeal" folder.
- 3. Give the following command "./configquickheal".
- 4. Would you like to specify custom log file for Quick Heal? Press Y to specify the log file path.
- 5. Once you finished with specifying the path for log file, press enter to save the settings.

#### **CONFIGURING QUICK HEAL ONLINE PROTECTION**

To configure Quick Heal, please follow the below given steps:

- 1. Go to Terminal
- 2. Change to "/usr/lib/QuickHeal" folder.
- 3. Give the following command "./configqhonline".
- 4. Would you like to scan files as they are opened or accessed? Press Y to scan files while open or access.
- 5. Would you like to scan files as they are closed? Press Y to scan files once they are close.
- 6. Would you like to scan files as they are executed? Press Y to scan files on their execution.
- 7. How should infected files be handled? Press D to delete infected files or A denies access to infected files.
- 8. Would you like to specify new include paths to monitor? Press **Y** and specify the path for the real time protection. Path specified here will be monitored for the viruses in the system.
- 9. Would you like to specify new exclude path? Press **Y** and specify the path to exclude from real time scanning.
- 10. Would you like to specify custom log file for Quick Heal Online Protection? Press **Y** and specify the path where custom log file will be generated, containing activities of Quick Heal Online Protection.
- 11. Press **Y** to save the settings to take effect.

#### NOTE.

- 1. Please do not specify "/" in the Include or Exclude path of Quick Heal Online Protection.
- 2. Include or Exclude path should not be same.
- 3. Be sure to have the option Delete in case of virus occurrence. This will delete infected files.

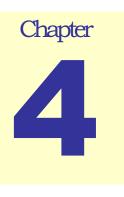

#### **UPDATING QUICK HEAL**

Update is must for Quick Heal to protect your computer against the threats of new viruses. Latest update provides detection and disinfections for latest viruses including worms, trojans, backdoors etc.

To update Quick Heal Anti-Virus, please follow below given steps:

- A. Download latest updates (that are kept in ZIP archive form) file from www.quickheal.com/upglinux.htm
- B. Extract the zip file in /usr/lib/QuickHeal folder.

Following above process will simply update the Quick Heal Anti-Virus and start protecting your system against the threats of new viruses.

# Chapter 55

### **UNINSTALLING QUICK HEAL**

If due to any reason you wish to uninstall Quick Heal Anti-Virus, please follow below given steps:

- 1. Go to Terminal.
- 2. Run "./qhuninstall" from /usr/lib/QuickHeal folder

This will successfully uninstall Quick Heal Anti-Virus from your system.